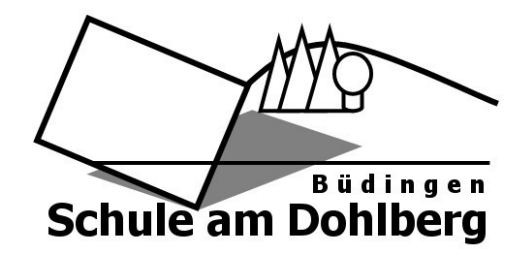

# Der Vertretungsplan

# **Aktualisierung**

Der Vertretungsplan wird in der Regel morgens um 07:30 und um 11:30 aktualisiert. Sollte eine Lehrkraft kurzfristig ausfallen erscheint dies spätestens in der nächsten Pause auf dem Plan. In der App kannst du einstellen, dass du durch eine Mitteilung direkt über neue Aktualisierungen informiert wirst.

Neue Einträge sind auf den Plänen immer grün markiert (siehe Punkt *Vertretungsplan*).

# **App**

Über die App "DSBmobile" kannst du den Vertretungsplan auch auf deinem Smartphone sehen. Hierzu musst du die App im PlayStore oder AppStore herunterladen und dich mit den aktuellen *Zugangsdaten* einloggen. Die App informiert sich über neue *Aktualisierungen* und zeigt auch *Mitteilungen* an.

# **Arbeitsaufträge**

Wenn eine Lehrkraft vertreten wird, kann diese Arbeitsaufträge für die Klasse oder für den Kurs an die Vertretungskraft weitergeben. Wenn es Arbeitsaufträge gibt findest du auf dem Vertretungsplan den Hinweis "AA" und das Kürzel der Lehrkraft (z.B. AA RIES).

# **Betreuung (möglich)**

Wenn in den Klassen 5 bis 7 der Nachmittagsunterricht entfällt und du nicht nach Hause gehen kannst oder darfst, hast du die Möglichkeit in die Betreuung der Schule zu gehen. Dieses Angebot ist freiwillig. Um betreut zu werden, musst du dich spätestens in der 2. großen Pause im Sekretariat anmelden. Die Betreuung findet jeden Mittag von 14:00 bis 15:40 in den Räumen 25 und 27 statt.

# **Entfall**

Ist eine Lehrkraft nicht da, kann es zum Entfall der Stunde(n) kommen. Dies betrifft vor allem Randstunden in der 1. oder 6. Stunde sowie den Nachmittagsunterricht. Sollte der Entfall zwischen zwei Unterrichtsstunden liegen, kannst du diese in der Cafeteria oder auf dem Schulhof verbringen. In diesen Stunden darf das Schulgelände nicht verlassen werden.

# **Homepage**

Den aktuellen *Vertretungsplan* kannst du auch über die Homepage der Schule abrufen. Gehe auf [www.dohlberg.schule](http://www.dohlberg.schule/) und klicke auf das "DSB-Logo" auf der linken Seite. Anschließend wirst du auf die Seite von DSB weitergeleitet. Hier kannst du dich mit den *Zugangsdaten* der *App* einloggen und den *Vertretungsplan* sehen.

#### **Klassenraum**

Wenn ein Fach wie Biologie oder Physik vertreten wird, kann es sein, dass der Vertretungsunterricht nicht im eigentlichen Fachraum (z.B. Bio1 oder PhyR) stattfindet, sondern in einem Klassenraum. In diesen Fällen findest du auf dem Vertretungsplan den Hinweis *Raumwechsel* oder *Klassenraum.*

# **Kursunterricht**

Kursunterricht sind Fächer wie WPU, Arbeitslehre oder Religion/Ethik. Hier findet der Unterricht nicht in deiner Stammklasse, sondern in geteilten Kursen statt. Fehlt hier eine Lehrkraft, sollen sich die betroffenen Schülerinnen und Schüler gleichmäßig auf die übrigen Kurse verteilen. Hierfür hat jeder Kurslehrer zuvor eine Liste erstellt. In diesem Fall findest du auf dem Vertretungsplan den Hinweis "auf Kurse verteilen". Für Schülerinnen und Schüler der Klassen 8 bis 10 können einzelne Kurse in Randstunden auch entfallen.

# **Lehrerkürzel**

Jede Lehrkraft der Schule am Dohlberg hat ein eigenes Kürzel. Dieses besteht in der Regel aus den ersten vier Buchstaben des Nachnamens (Michel = MICH). Kürzel mit einem kleinen "u" (z.B. uJun) stehen für Vertretungskräfte. Fragezeichen bedeuten, dass entweder noch kein Lehrer für die Vertretung festgelegt ist oder die Schülerinnen und Schüler eines Kurses auf verschiedene andere Kurse verteilt werden.

# **Mitteilungen**

Neben dem *Vertretungsplan* findest du auf dem *Monitor*, in der *App* oder auf der *Homepage* noch aktuelle Mitteilungen der Schulleitung oder Hinweise zu Veranstaltungen der Schule. Hier werden auch die wöchentlichen Dienste (z.B. Cafeteria-Dienst) der einzelnen Klassen angezeigt.

# **Monitor**

Während der Schulzeit kannst du den *Vertretungsplan* auf dem großen Monitor vor der Cafeteria sehen. Informiere bitte auch deine Klasse, wenn du hier etwas Neues siehst.

# **Randstunden**

Randstunden sind Unterrichtsstunden zu Beginn oder am Ende eines Schultages. In der Regel also die erste und die sechste Stunde sowie Stunden am Nachmittag. Wenn Randstunden *entfallen*, kannst du später in die Schule kommen oder bereits früher nach Hause gehen. Informiere in diesen Fällen immer deine Eltern.

# **Raumwechsel**

Es kann vorkommen, dass der Unterricht in einem anderen Raum stattfinden muss oder der Vertretungsunterricht in den Klassenraum verlegt wird. In diesen Fällen findest du auf dem Vertretungsplan den Hinweis "Raumwechsel" oder "Klassenraum" sowie den Raum, in dem du in der betroffenen Stunde Unterricht hast.

# **Vertretung**

Wenn eine Lehrkraft erkrankt oder aus anderen Gründen ausfällt wird diese Stunde in der Regel durch eine andere Lehrkraft vertreten. Alle wichtigen Informationen wie Name der Lehrkraft, die Stunde der Vertretung, den Raum und weitere Hinweise findest du auf dem vertretungsplan in der *App*, über die *Homepage* oder auf dem *Monitor* in der Schule.

# **Vertretungsplan**

Der Vertretungsplan ist wie eine Tabelle aufgebaut und nach Klassen sortiert. Von links nach rechts findest du folgende Informationen:

- (1) Art der Vertretung
- (2) betroffenen Klasse(n)
- (3) Tag der Vertretung
- (4) Schulstunde(n)
- (5) Vertretungslehrer
- (6) Fach der Vertretung
- (7) Raum (auch bei Raumwechsel)
- (8) abwesende Lehrkraft
- (9) zusätzliche Hinweise

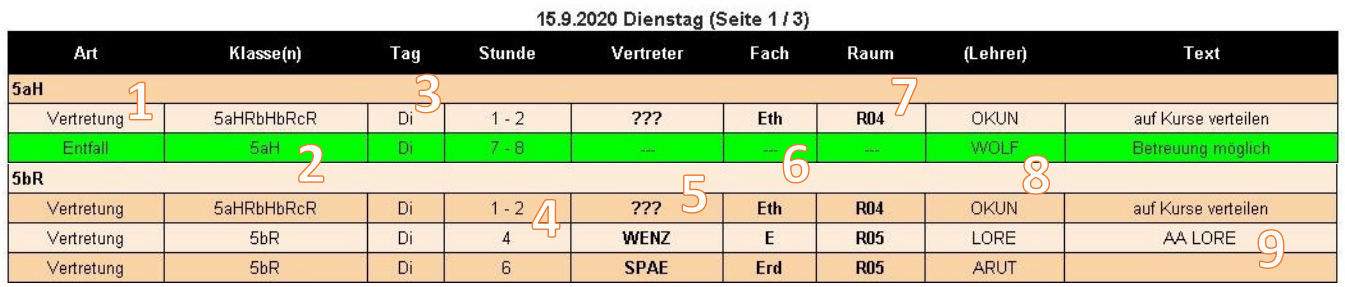

Wenn der aktuelle Plan mehrere Seiten hast wird dies ganz oben angezeigt (Seite 1/3). Der Plan auf dem Monitor wechselt automatisch zwischen den verschiedenen Seiten. In der App und auf der Homepage kannst zu selbst die Seiten weiterklicken.

# **Zugangsdaten**

Die aktuellen Zugangsdaten für die *App* findest du am Anfang eines Schuljahres auf dem Monitor vor der Cafeteria. Diese gelten sowohl für die App als auch für den Zugang auf der *Homepage*. Solltest du sie vergessen haben, kannst du deine Klassenlehrerin/deinen Klassenlehrer danach fragen. Die Zugangsdaten sind nur für Schülerinnen und Schüler der Schule am Dohlberg bestimmt und dürfen nicht weitergegeben werden.

# **Technische Probleme**

Sollte der *Monitor* auf Grund technischer Probleme ausfallen, wird der Vertretungsplan ausgedruckt und ausgehängt. Wenn du ein neues technisches Problem am Monitor oder an der App feststellst, melde dich bitte umgehend im Sekretariat.